# Pack Décodeur TV Satellite TNT SAT Procédure d'installation rapide - modèle ST5100 HD

### **1**Branchements et installation du câble coaxial

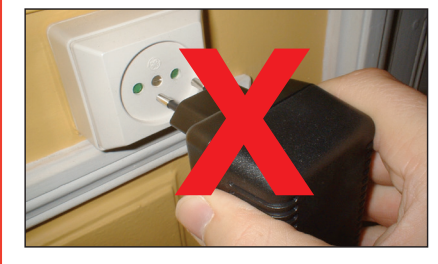

N'alimentez pas électriquement le décodeur tant que vous n'y êtes pas invité.

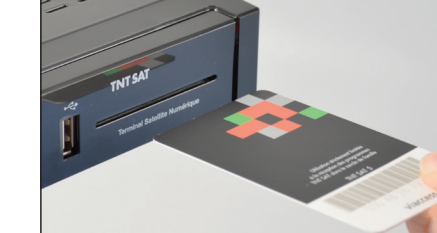

Insérez la carte TNTSAT dans la fente prévue à cet effet. NB : la puce doit être située vers le bas !!!

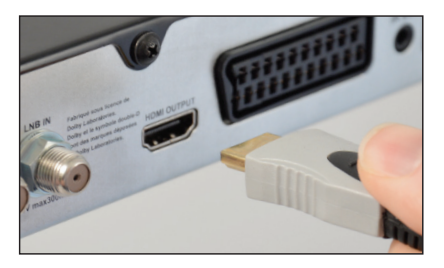

Branchez une extrémité du câble HDMI fourni sur le décodeur...

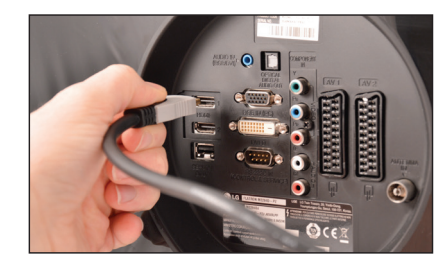

puis son autre extrémité sur votre TV. *En cas d'absence de port HDMI, utilisez un câble PERITEL (non fourni dans le pack).*

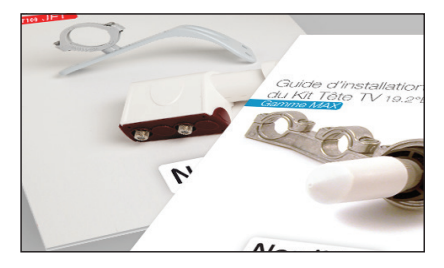

Consultez maintenant le guide de la tête TV et installez le câble coaxial fourni tel que décrit dans le document.

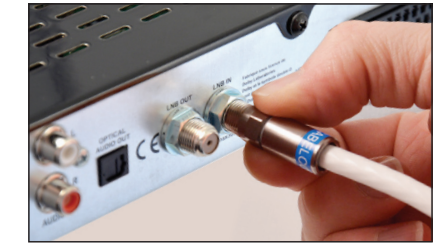

*Ce guide vous demandera, lors d'une étape bien précise, de brancher le câble coaxial au décodeur.* Il vous faudra utiliser le port *LNB IN.*

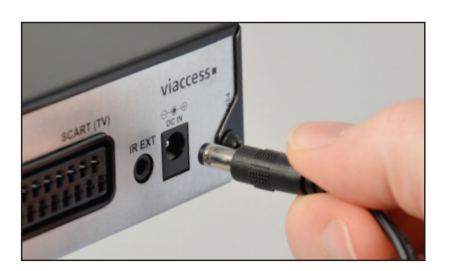

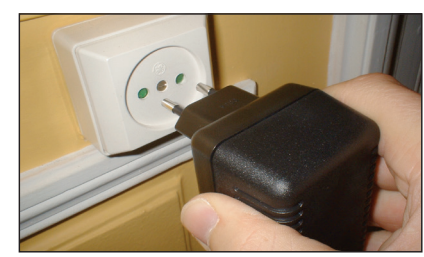

*Vous n'oublierez pas d'alimenter électriquement le décodeur et d'insérer les piles fournies dans la télécommande. De même, n'oubliez pas de mettre votre TV sous tension.*

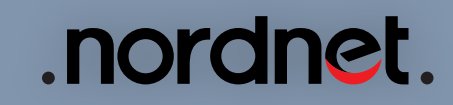

## Configuration initiale du décodeur (et réglage de la tête TV au besoin)

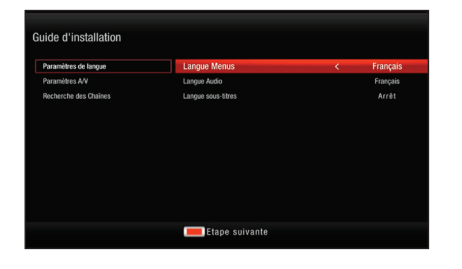

**2**

**3**

Le premier écran d'installation apparaît. Choisissez le français et passez à l'étape suivante via la touche Rouge de la télécommande.

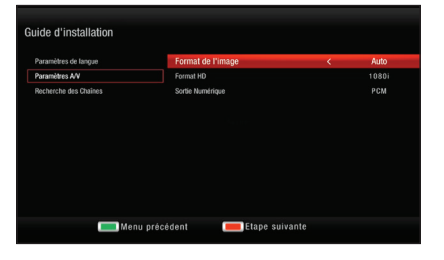

Spécifiez au besoin le format de l'image (dans le doute choisissez «Auto») puis appuyez sur la touche Rouge.

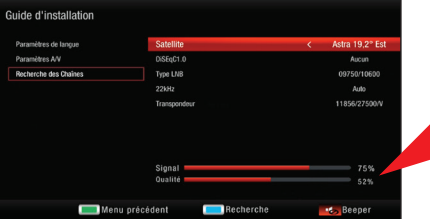

Laissez le satellite sur *Astra 19,2° Est*.

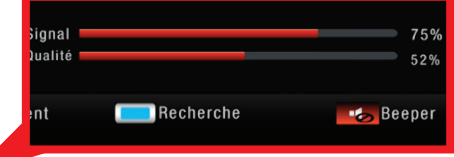

*Cet écran d'assistance vous permettra, au besoin, de procéder au réglage de votre tête TV, conformément aux indications fournies dans son Guide d'Installation.*

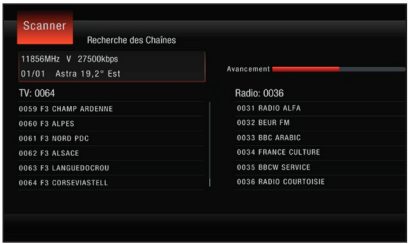

#### Appuyez sur la touche Bleue de la télécommande.

*Le décodeur mémorise les chaînes TV et stations de radio disponibles.*

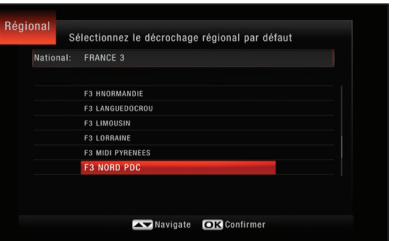

Sélectionnez votre déclinaison régionale de FRANCE 3 préférée. *C'est elle qui s'affichera sur le canal n°3.*

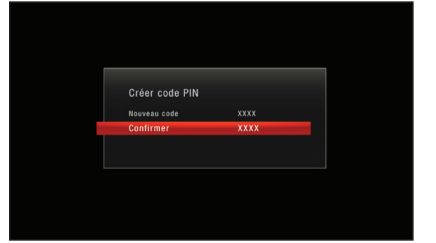

Saisissez puis confirmez le code PIN de votre choix. *Ce code vous sera demandé pour accéder à certains contenus ou fonctionnalités.*

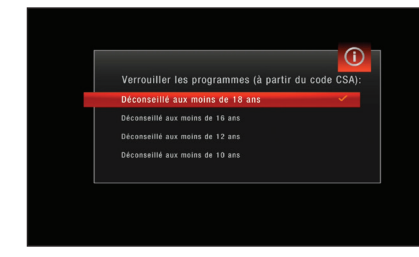

Indiquez le niveau de verrouillage parental. *Ce dispositif permet de contrôler l'affichage d'émissions en fonction de tranches d'âge.*

Branchement du disque dur

Mettez toujours votre décodeur **HORS-**TENSION avant de brancher ou de débrancher votre disque dur !

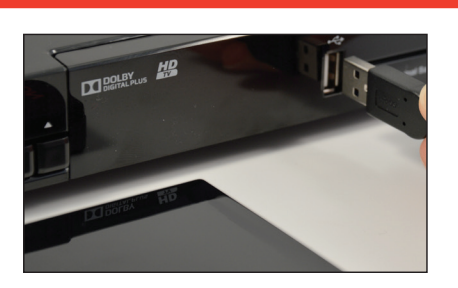

Reliez le disque dur au port USB du décodeur.

#### L'installation est terminée ! Consultez la notice d'utilisation pour plus d'informations.

Photos et illustrations : Copyright © 2013-2015 NordNet S.A. Tous droits réservés.

Toutes les marques commerciales citées dans ce document sont la propriété exclusive de leurs détenteurs respectifs.

Copyright © 2015 NordNet S.A.